Korrelációs együtthatók Ábrázolás és csomagok telepítése az R-ben

K ロ ▶ K @ ▶ K 할 > K 할 > 1 할 > 1 이익어

# Változók típusai

Független változó: A minta jellemzésére szolgáló mérőszám, gyakran a minta összeállításának szempontja is. Független változók: kategoriális változók (nem, anyanyelv), ordinális változók (kor: fiatal, közép, éltes), metrikus változók (évek száma, kockán látható pöttyök).

Függő változó: A kísérlet hipotéziseinek tesztelésére szolgáló mérőszám

Függő változók: számszerű változó, statisztikai teszt alapja, ordinális (természetességi ítéletek) vagy metrikus (alapfrekvencia, gyakoriságok).

4 D > 4 P + 4 B + 4 B + B + 9 Q O

# Változók összefüggései

Ha két legalább ordinális függő változónk van, vagy egy legalább ordinális független és egy legalább ordinális függő változónk, a kettő összefüggései kifejezhetőek korrelációs együtthatókkal. Lehetséges összefüggések *a* független és *b* függő változók között:

**KORKA SERKER ORA** 

- Ahogy a növekszik, úgy nő b is.
- $\triangleright$  Ahogy a növekszik, úgy csökken b.
- $\triangleright$  A két változó között nem látszik összefüggés.

# Változók összefüggései

Ha két legalább ordinális függő változónk van, vagy egy legalább ordinális független és egy legalább ordinális függő változónk, a kettő összefüggései kifejezhetőek korrelációs együtthatókkal. Lehetséges összefüggések *a* független és *b* függő változók között:

- Ahogy a növekszik, úgy nő b is.
- $\triangleright$  Ahogy a növekszik, úgy csökken b.
- $\triangleright$  A két változó között nem látszik összefüggés.

Erős korreláció lehetséges értelmezései:

- 1. b függő változó a független változó következménye. Klasszikus példa: iskolapadban eltöltött évek száma és teljesítmény egy műveltségi teszten.
- 2. A két változó egy harmadik, figyelmen kívül hagyott vagy még ismeretlen változó függvénye. Híres példa: gólyák száma és születések száma (mindkettő csökkenő tendenciát mutat).

## Korreláció mértéke

Tartomány:  $-1$  és  $+1$  között.

- ▶ Ha a két változó szorosan összefügg, a korrelációs együttható  $+1$ -hez közelít.
- ► Ha a két változó között szoros fordított összefüggés áll fent, a korrelációs együttható  $-1$ -hez közelít.

4 D > 4 P + 4 B + 4 B + B + 9 Q O

▶ Ha a két változó között nincs összefüggés, az együttható értéke 0 körül mozog.

Együtthatók: Kendall-féle  $\tau$  vagy Spearman-féle  $\rho$  ordinális adatokra, Pearson-féle r metrikus adatokra.

# Korrelációs együtthatók: Kendall-féle  $\tau$  (tau)

Ordinális adatok mérőszáma,  $-1$  és  $+1$  közötti tartományra esik.

- $\blacktriangleright$  Előny: kis elemszám (*n*)esetén megbízhatóbb, mint Spearman-féle  $\rho$ .
- $\blacktriangleright$  Hátrány: négyzete nem fogható fel determinációs együtthatóként (lásd  $\rho$  és r).

Eljárás: elemek sorrendjének "jósága", osztva a lehetséges párok<br>számával számával.

**Proverzió (P):** y vektor elemeinek száma, amelyek a várt sorrendbe illeszkednek.

Inverzió (I): a várt sorrendtől való eltérés.

Két halmaz, a halmaz sorrendjében az összetartozó értékek:  $a = [11, 23, 36, 44], b = [25, 12, 33, 49]$ proverziók és inverziók száma:  $P_{b1} = 2, I_{b1} = 1, P_{b2} = 2, P_{b3} = 1$ lehetséges összehasonlítások száma:  $\frac{n(n-1)}{2}$ 

$$
\tau = \frac{P - I}{\frac{n(n-1)}{2}} = \frac{5 - 1}{6} = 0,66666666667
$$

Ha az egyik vagy mindkét változó ordinális: Spearman-féle  $\rho$ .

Eljárás: mindkét változó értékeit sorrendbe állítjuk, az eltérések különbségét  $(d)$  négyzetre emeljük és összegezzük, majd az alábbi képlet szerint számítjuk ki:

**KORKAR KERKER EL VOLO** 

$$
\rho=1-\tfrac{6\sum d_i^2}{n(n^2-1)}
$$

A  $\sum$  a görög S-nek megfelelő szigma, az összegzés szimbólumaként használják. Az n az elemszámot jelöli.

## Példa

IQ és a tévénézéssel töltött órák száma.

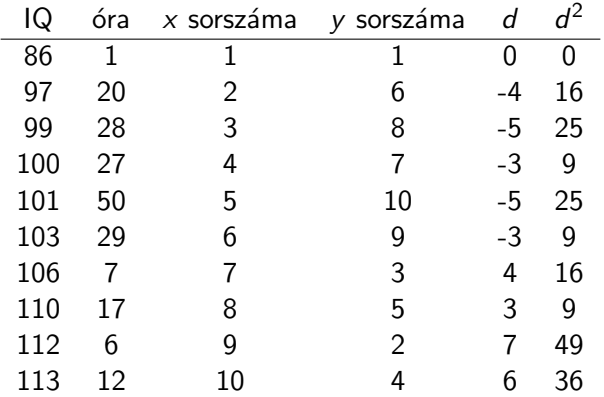

## Példa

IQ és a tévénézéssel töltött órák száma.

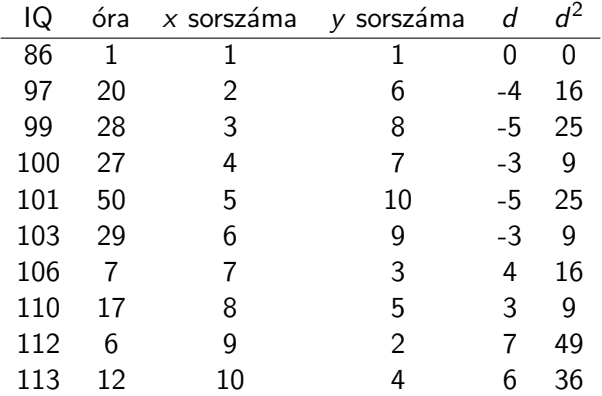

$$
\rho=1-\tfrac{6*194}{10*(100-1)}=1-\tfrac{1164}{990}=-0,175757
$$

K ロ ▶ K @ ▶ K 할 ▶ K 할 ▶ | 할 | ⊙Q @

## Kovariancia

Kiindulás: ha két mérőszám  $(x, y)$  függ egymástól, akkor ha egy konkrét  $x_i$  érték eltér az x halmaz átlagától ( $\bar{x}$ ), akkor a hozzá tartozó  $y_i$  is el fog térni az  $y$  halmaz átlagától  $(\bar{y})$  pozitív vagy negatív irányba.

Eljárás:

- 1. Kiszámítjuk minden egyes pont átlagtól való eltérését.
- 2. Osszegezzük az eltéréseket.
- 3. Ha a teljes populáció rendelkezésünkre áll: összeget elosztjuk az összes elem számával, n-nel.
- 4. Ha populáció helyett mintával dolgozunk,  $n-1$ -gyel osztunk, mert a minta kovarianciája csak közelítő értéket ad.

4 D > 4 P + 4 B + 4 B + B + 9 Q O

$$
\sigma_{x,y} = \frac{1}{n-1} \sum_{i=1}^n (x_i - \bar{x}) * (y_i - \bar{y})
$$

Kovariancia alsó értéke 0.

#### Kovariancia standardizálása

Probléma: az érték függ a minta méretétől és az értékek átlagtól való eltérésétől, vagyis a szórástól.

Koordinátarendszer origója ← átlag. Kovariancia osztása a két változó szórásával.

Pearson-féle r:

$$
r = \frac{\sum_{i=1}^{n} (x_i - \bar{x}) * (y_i - \bar{y})}{\sqrt{\sum_{i=1}^{n} (x_i - \bar{x})^2} * \sqrt{\sum_{i=1}^{n} (y_i - \bar{y})^2}}.
$$

A Pearson-féle r normális eloszlású parametrikus adatok korrelációs együtthatója.

**K ロ ▶ K @ ▶ K 할 X X 할 X → 할 X → 9 Q Q ^** 

#### Példa

Angol beszélőket megkérdeztek, hogy mennyire jól ismernek bizonyos növényeket és állatokat. Az ismertségi fokot 7-es skálán adták meg. Függ-e az ismertségi fok a szavak (növény- vagy állatnév) gyakoriságától?

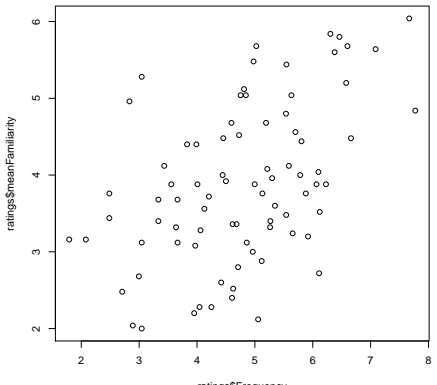

ratings\$Frequency

# Példa

A szógyakoriság parametrikus. A 7-es skálát a gyakorlatban parametrikusnak szokás tekinteni, ha az értékek ekvidisztánsak, azaz ha bármely két szomszédos érték távolsága egyenlőnek tekinthető.

Az ábrán látszik, hogy minél nagyobb x, annál nagyobb y  $\rightarrow$ pozitív korreláció:

**KORK ERKER ADE YOUR** 

 $r = 0.48$ 

 $\rightarrow$  erős pozitív korreláció.

# Korreláció erőssége

r értelmezése

 $+0.70$  és 1 között: nagyon erős pozitív összefüggés  $+0.40$  és 0,69 között: erős pozitív összefüggés  $+0,30$  és 0,39 között: közepesen erős pozitív összefüggés  $+0,20$  és 0,29 között: gyenge pozitív összefüggés  $+0.19$  és  $-0.19$  között: nincs vagy elhanyagolható összefüggés −0, 20 és −0, 29 között: gyenge negatív összefüggés −0, 30 és −0, 39 között: közepesen erős negatív összefüggés −0, 40és −0, 69 között: erős negatív összefüggés  $-0$ , 70 és  $-1$  között: nagyon erős negatív összefüggés

**KORKA SERKER ORA** 

# Determinációs együttható

 $d:$  a mért y értékek varianciájából mekkora részt (hány százalékot) magyaráz meg a regressziós becslések varianciája, vagyis a regressziós becslés milyen mértékben mutatja meg a b változó viselkedését.

Ha az összefüggés lineáris, az együttható:  $r^2$ .

Előbbi példa:

 $d = r^2 = 0,48^2 = 0,2304$ 

Azaz: az összefüggés 23%-ban magyarázza meg y változó viselkedését  $x$  függvényében.

KID KA KERKER KID KO

# R

**Kロメ (御) (着) (着) (着) (着) の女々** 

## Adatok beolvasása az R-be

Az adatokat többnyire más szoftverrel állítottuk elő (E-Prime, Praat, manuális lejegyzés stb). Ezek beolvasása: read.table(), alapértelmezett beállításai: read.table(file, header = FALSE, sep = "", dec = ".") header: ha első sor eggyel kevesebb elemet tartalmaz, automatikusan TRUE lesz az érték. sep: szóköz vagy tab, problémás lehet, ha vannak üres cellák, a pontosvessző megbízhatóbb. dec: ha közép-európai kódolású szoftvert használunk, a decimális vessző, tehát dec = ","

Feladat: töltsünk le egy adatfájlt innen, majd olvassuk be az R-be soc változóként:

http://clara.nytud.hu/∼mady/courses/statistics/materials/soc.dat Érdemes a felhasználói név alatt az R számára létrehozott könyvtárba menteni.

 $ls()$ : R munkamemóriában tárolt objektumok (változók).

names(soc): oszlopban tárolt változók neve.

 $head(soc)$ : első hat adatsor,  $tail(soc)$ : utolsó hat.

data.frame változóira (oszlopaira) hivatkozás: soc\$valtozo, ahol valtozo az oszlop nevével azonos.

4 D > 4 P + 4 B + 4 B + B + 9 Q O

# Feladatok

Helynevek gyakorisága: barplot(table(soc\$loc))

Százalékos gyakoriság: Eljárás: table() adatait osztjuk az összes adat számával, megszorozzuk 100-zal. barplot(table(soc\$loc)/length(soc\$loc)\*100)

Osszes adat megadása: több alternatív eljárás

- $\blacktriangleright$  length(soc\$loc): egydimenzionális vektorokra érvényes: vagy egy a=c("Budapest", "Szeged", "Kiskunlacháza"...) típusú vektor, vagy egy adatmátrix oszlopa, pl. soc\$loc.
- $\triangleright$  nrow(soc): kétdimenziós objektum (mátrix vagy adatmátrix) sorainak száma. Itt: megfelel kísérleti személyek számának.
- $\blacktriangleright$  dim(soc)[1]: kétdimenziós objektum sorainak [1] és oszlopainak [2] száma.

Kor eloszlása

- $\triangleright$  kördiagrammal: pie(table(soc\$age)).
- ▶ oszlopdiagrammal: abszolút: barplot(table(soc\$age)), százalékos

barplot(table(soc\$age)/length(soc\$age)\*100).

hisztogrammal: hist(soc\$age).

Interkvartilis félterjedelem megállapítása a boxplot létrehozásához kiszámolt értékek mentésével:

h = boxplot(soc\$age)

Objektum típusa list, vektorok hossza eltérő lehet  $\leftrightarrow$  mátrix, dataframe, ahol minden oszlop egyforma hosszú. Vektor lekérdezése: objektum\$vektornév, itt: h\$stats.

ik =  $(h$stats[4]-h$stats[2])/2$ azaz: 4. kvartilis és 2. kvartilis különbségének a fele. .<br>K □ ▶ K @ ▶ K 할 ▶ K 할 ▶ 시 할 → 10 Q Q Két dobókockával való 10, 100, 1000 dobálás összege: módusz, medián, átlag, ezek eloszlásának ábrázolása hisztogrammal és dobozdiagrammal.

K ロ ▶ K @ ▶ K 할 > K 할 > 1 할 > 1 이익어

Két dobókockával való 10, 100, 1000 dobálás átlaga.

K ロ K K (P) K (E) K (E) X (E) X (P) K (P)

Hipotézis: leggyakoribb szám 7 lesz. Miért?

Két dobókockával való 10, 100, 1000 dobálás átlaga.

Hipotézis: leggyakoribb szám 7 lesz. Miért?

Legtöbb számkombinációval elérhető szám  $(1+6, 2+5, 3+4, 4+3, 4)$  $5+2, 6+1$ ).

4 D > 4 P + 4 B + 4 B + B + 9 Q O

```
dobs1 = sample(1:6,10,replace=T)dobas2 = sample(1:6,10,replace=T)
```
Generáltunk két vektort, amelyek tíz, 1 és 6 közötti, véletlenszerűen kiválasztott elemet tartalmaznak. Összegük:

```
dobs.ossz = dobas1+dobas2
```
 $\blacktriangleright$  módusz:

```
tab = table(dobas.ossz) # táblázat létrehozása
tab.sort = sort(tab) # gyakoriságok sorrendjetab.length(tab) # összes érték száma
tab.max = tab.sort[tab.length] # táblázat utolsó (=legnagyobb, n-edik) eleme.
Ugyanez egy sorban:
sort(table(dobas.ossz))[length(table(dobas.ossz))]
```
- $\blacktriangleright$  medián: median(dobas.ossz).
- $\blacktriangleright$  átlag: mean(dobas.ossz).
- $\blacktriangleright$  eloszlások: barplot(table(dobas.ossz)), hist(dobas.ossz), boxplot(dobas.ossz), plot(density(dobas.ossz)).

**density:** sűrűségfüggvény, interpolált értékekkel  $\Rightarrow$  nem létező értékek (itt: tört számok) előfordulási valószínűségét is megkapjuk.

## Programcsomagok telepítése az R-ben

Mivel az R nyílt forráskódú szoftver, bárki fejleszthet hozzá csomagokat. Elérhető csomagok listája az R tükör oldalakon, Packages menüpont alatt.

Ha többen használják a számítógépet, az R-et érdemes rendszergazdaként megnyitni és a csomagokat úgy telepíteni. Így a csomagok minden felhasználó számára elérhetőek.

4 D > 4 P + 4 B + 4 B + B + 9 Q O

Telepítés interneten keresztül:

install.packages("languageR")

## Csomag betöltése

Betöltés (R megnyitása után minden egyes alkalommal):

library(languageR)

Ha > jelet kapunk "válaszként", akkor a csomag betöltődött az<br>P. he R-be.

**KORK ERKER ADE YOUR** 

Ellenőrzés: search() aktuálisan betöltött csomagok listája.

Elérhető objektumok listája és rövid leírása: languageR telepítésének könyvtárában, az INDEX fájlban.

# Kétváltozós összefüggések ábrázolása

languageR könyvtár ratings objektuma. names(ratings): változók (oszlopok) neve. head(ratings), tail(ratings): első hat és utolsó hat sor (= eset, record).

4 D > 4 P + 4 B + 4 B + B + 9 Q O

Hipotézis: A rövidebb állat- és növénynevek gyakoribbak.

# Kétváltozós összefüggések ábrázolása

languageR könyvtár ratings objektuma. names(ratings): változók (oszlopok) neve. head(ratings), tail(ratings): első hat és utolsó hat sor (= eset, record).

4 D > 4 P + 4 B + 4 B + B + 9 Q O

Hipotézis: A rövidebb állat- és növénynevek gyakoribbak.

 $Ábrázolás:$ plot(ratings\$Length,ratings\$Frequency) első érték: x-tengely, második érték: y-tengely.

# Kétváltozós összefüggések ábrázolása

```
languageR könyvtár ratings objektuma.
names(ratings): változók (oszlopok) neve.
head(ratings), tail(ratings): első hat és utolsó hat sor (=
eset, record).
```
Hipotézis: A rövidebb állat- és növénynevek gyakoribbak.

 $Ábrázolás:$ plot(ratings\$Length,ratings\$Frequency) első érték: x-tengely, második érték: y-tengely.

```
Korrelációs együtthatók:
cor.test(ratings$Length,ratings$Frequency)
method = "pearson" -- default, alternative:"spearman", "kendall")
```
R érzékeny a kis- és nagybetűkre! Elnevezést lehet rövidíteni, ha különbség egyértelmű, itt elég "p", "s", "k".

## Grafikus paraméterek

Rengeteg paraméteren lehet állítani. Hogyan lehet ezekről tudni?

- $\triangleright$  grafikus parancs opcionális argumentumai. Lekérdezés: ?boxplot, ?plot, ?barplot stb.
- $\triangleright$  parancsok súgója gyakran utal további hasznos parancsokra (line(),title(),abline() stb.
- $\triangleright$  par(): rengeteg paraméter, pl. tengelyek feliratozása (felirat mérete, elhelyezése, egységek mérete), tengelyek aránya stb.

Első lépés a súgó. Felépítés: (1) kötelező és opcionális argumentumok listája, (2) argumentumok rövid magyarázata, (3) részletek: többnyire innen derül ki a releváns infó, ha még nem ismerjük a parancsot, gyakran hivatkozások is, (4) lásd még hasznos, esetenként hasznosabb, további parancsok, (5) példák ezek általában túl bonyolultak, ezért nem túl hasznosak.

#### Néhány hasznos paraméter

- $\triangleright$  xlab, ylab: "x-tengely felirata", "y-tengely felirata".
- $\blacktriangleright$  main: "Ábra címe".
- $\triangleright$  xlim, ylim: Ábrázolt értékek tól-ig. Főleg y-tengelynél fontos, ha összehasonlítható ábrákat akarunk. Pl százalékos ábrázolásnál ylim = c(0,100), azaz 0–100%-ig. Egyenlőségjel előtti szóköz opcionális.
- $\triangleright$  col: színek, vagy névvel, vagy számmal. Pl. col=2 és col="red" azonosak.
- **Cex:** cex.main,cex.axis,cex.names stb. Default:  $cex=1$ , ehhez képest cím, mérőszámok, címkék betűmérete nagyobb (1.3, 1.7) vagy kisebb (0.7).

**KORKAR KERKER EL VOLO** 

# $Åbra$  mentése

Alapeset: mentés pdf-ként vagy postscript fájléként. pdf: LaTeX-felhasználóknak hasznos, ha pdflatex-et használnak. eps: Word-ben és LaTeX-ben egyaránt használható.

dev.print("célfájl",device=pdf|postscript)

postscript fájlok alapértelmezése: fektetett, horizontal $=\top \Rightarrow$ mentés: horizontal= $F$  vagy dev.copy2eps().

4 D > 4 P + 4 B + 4 B + B + 9 Q O

## Boxplotok

Ábrázolás módja: y-tengely: függő változó interkvartilis eloszlása, x-tengely: csoportok, esetleg további tagolással.

boxplot(függöváltozó∼függetlenváltozó,objektum) Ha további csoportosítás: boxplot(függöváltozó∼csoport\*függetlenváltozó,objektum)

Például:

boxplot(ratings\$Frequency∼ratings\$Class\*ratings\$Complex) Egyszerű és összetett állat- és növénynevek gyakorisága.

4 D > 4 P + 4 B + 4 B + B + 9 Q O

```
hasznos paraméterek:
col=c("red","blue")
names=c("állat", "növény")
```
#### Feladatok

1. feladat: ratings fájlban található adatok alapján tetszőleges pontdiagramm készítése és mentése. ratings fájlban szereplő adatok alapján tetszőleges pontdiagramm készítése és mentése.

2. feladat: ratings fájlban található adatok alapján tetszőleges boxplot készítése.

4 D > 4 P + 4 B + 4 B + B + 9 Q O

Célábra: cím, angol vagy magyar nyelvű tengelyfelirat.